## **Kuntien ja kuntayhtymien kalenterivuotta koskevat tilinpäätöstietoja täydentävät muut taloustiedot (KKYTT)**

AURA tutuksi: Kuntien ja hyvinvointialueiden tilikautta 2023 koskeva raportointi sekä kevään 2022 raportointikokonaisuudet.

Stefan Siven, Valtiokonttori

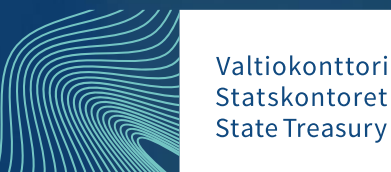

### **Kuntien ja kuntayhtymien kalenterivuotta koskevat tilinpäätöstietoja täydentävät muut taloustiedot**

- KKYTT-tietoina raportoidaan erityisesti Tilastokeskuksen, Valtiovarainministeriön, Terveyden ja hyvinvoinnin laitoksen ja Sosiaali- ja terveysministeriön tarvitsemia erillisiä taloustietoja
- Voidaan raportoida vain XBRL-muodossa
- Aura-käsikirjan luvussa 7.10 on hyvät ohjeet KKYTT-raportointiin
- Linkki Aura-käsikirjaan https://www.valtiokonttori.fi/maaraykset-ja[ohjeet/kuntien-ja-kuntayhtymien-automaattisen-talousraportoinnin](https://www.valtiokonttori.fi/maaraykset-ja-ohjeet/kuntien-ja-kuntayhtymien-automaattisen-talousraportoinnin-kasikirja-aura/)kasikirja-aura/

### **Raportointi keväällä - KKYTT, KKTPP ja TOTT**

- Raportointi alkaa 1.4 ja päättyy 31.5
- Aineiston tulee olla myös hyväksytty 31.5 mennessä
- Tuotanto <https://kuntatalous.kuntadata.fi/>
- Excel-lomakkeen voit ladata Valtiokonttorin sivulta https://www.valtiokonttori.fi/palvelut/julkishallinnonpalvelut/kuntatalouden-palvelut/kuntatalouden-palvelut[taloustietojen-raportointi/#yleista\\_vuotta-2021-koskevien-tietojen](https://www.valtiokonttori.fi/palvelut/julkishallinnon-palvelut/kuntatalouden-palvelut/kuntatalouden-palvelut-taloustietojen-raportointi/)toimitus-liitetiedostona

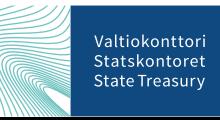

### **Raportoitavat tiedot harmaisiin soluihin välilehdille k-t18.02, k-t20.01, k-t21.02, k-t21.03 ja k-t21.04**

• Jos näille välilehdille raportoi jotain keltaiseen soluun, tulee myös harmaat solut raportoida. Esim. k-t21.02 Omistettuihin yhteisöihin liittyvät tiedot – tiedot osingoista. Jos organisaation tunnus on raportoitu, tulee raportoida myös nimi, Y-tunnus ja saadut osingot vaikka ne ovat taksonomiassa harmaita kenttiä.

k-t21.02 Omistettuihin yhteisöihin liittyvät tiedot - tiedot osingoista

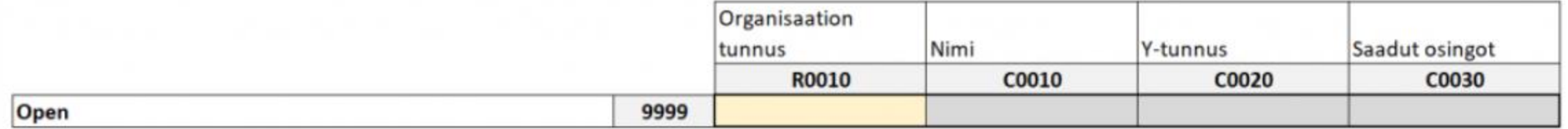

### **Rivien lisäys Excelissä, jos välilehdellä on useampi raportoitava tieto**

• Saat lisättyä rivejä valitsemalla ylävalikosta Kunta-> Lisää rivi

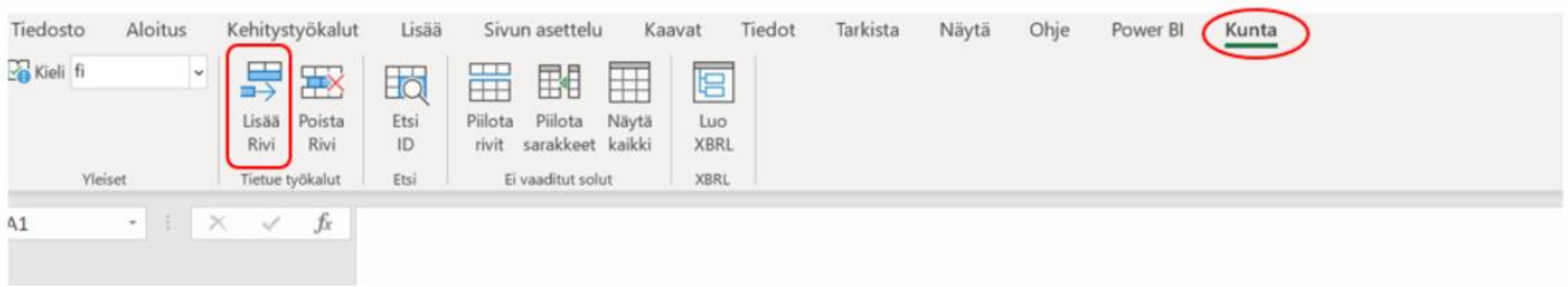

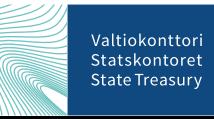

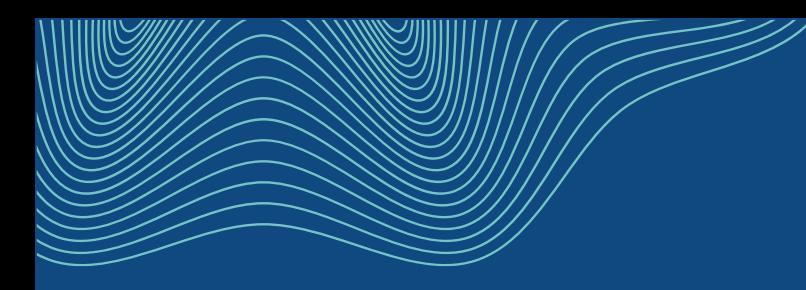

# **Kiitos!**

#### **Stefan Siven**

Raportointiasiantuntia

stefan.siven@valtiokonttori.fi

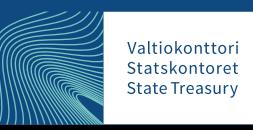

Stefan Siven, Valtiokonttori